# **BeagleBone Black HowTo**

Note this is not how to install Slackware on a BeagleBone Black, this is simply a Slackware version of the BeagleBone [getting-started](https://beagleboard.org/getting-started) guide.

This was written using Slackware x86\_64 14.2

The flash drive access came up automatically just like in their Step 1

Setting up the USB networking took a couple extra steps though.

### **Installing Drivers**

The driver install is the same as in the Beagle Getting Started guide Step 2

Download, make executable and run [mkudevrule.sh](https://beagleboard.org/static/Drivers/Linux/FTDI/mkudevrule.sh)

Next unplug the beaglebone if you plugged it in as specified in their step 1.

I do this to see what network adapters I have before:

root@darkstar:~# ls /sys/class/net eth0@ lo@ wlan0@

Now plug the USB in and wait a few seconds for the BeagleBone to boot and see what you have:

```
root@darkstar:~# ls /sys/class/net
eth0@ eth1@ lo@ wlan0@
```
So now I know the BeagleBone appears on eth1

Here is the only difference from the BeagleBone instructions, I had to manually set the IP and turn eth1 up:

ifconfig eth1 192.168.7.1 up

Now you can open the web browser link as in their step 3

<http://192.168.7.2>

## **Sources**

#### [getting-started](https://beagleboard.org/getting-started)

### **[BeagleBone](https://docs.slackware.com/tag:beaglebone?do=showtag&tag=BeagleBone)**

SlackDocs - https://docs.slackware.com/

From: <https://docs.slackware.com/> - **SlackDocs**

Permanent link: **[https://docs.slackware.com/howtos:misc:beaglebone\\_black\\_getting\\_started](https://docs.slackware.com/howtos:misc:beaglebone_black_getting_started)**

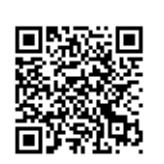

Last update: **2016/11/20 15:13 (UTC)**